<sub>Документ подп**Министерство науки** и высшего образования Российской Федерации</sub> информация о владельце:<br>ФИО: Макадеральное государственное бюджетное образовательное учреждение высшего фио: Макаренко Елена Николаевна третитети и советание и советании продолжавания и постолители и постолители и<br><sub>Долж</sub>ов разрадатия «Ростовский государственный ркономический университет (РИНХ)» Дол<del>жность: Ректо</del>р Дата подписания: 18.04.2024 14:18:39 Уникальный программный ключ:

c098bc0c1041cb2a4cf926cf171d6715d99a6ae00adc8e27b55cbe1e2dbd7c78

УТВЕРЖДАЮ Директор Института магистратуры Иванова Е.А. «01» июня 2023г.

# **Рабочая программа Производственная практика (Преддипломная практика)**

Направление 38.04.01 Экономика магистерская программа 38.04.01.22 "Налоговый консалтинг и комплаенс в налогообложении"

Для набора 2023 года

Квалификация магистр

### КАФЕДРА **Налоги и налогообложение**

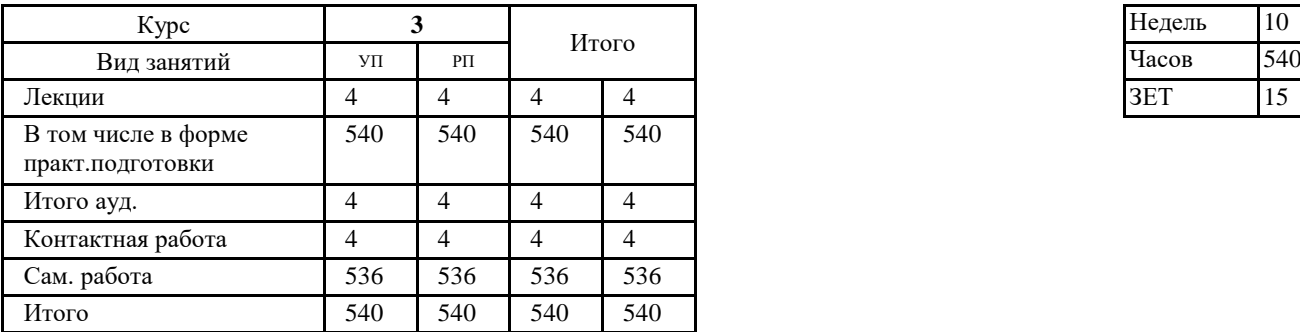

#### **Распределение часов практики по семестрам Объем практики**

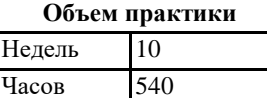

### **ОСНОВАНИЕ**

Учебный план утвержден учёным советом вуза от 28.03.2023 протокол № 9.

Программу составил(и): д.э.н., профессор, Гашенко И.В.;к.э.н., доцент, Зима Ю.С.

Зав. кафедрой: к.э.н., доцент А.К. Мусаелян

Методическим советом направления: д.э.н., профессор, Л.И. Ниворожкина

#### **1. МЕСТО ПРАКТИКИ В СТРУКТУРЕ ОБРАЗОВАТЕЛЬНОЙ ПРОГРАММЫ**

Цикл (раздел) ООП: Б2.В.01

#### **2. ТРЕБОВАНИЯ К РЕЗУЛЬТАТАМ ПРОХОЖДЕНИЯ ПРАКТИКИ**

#### **УК-2:Способен управлять проектом на всех этапах его жизненного цикла**

**ПК-1:Способен проводить самостоятельные исследования в области налогового планирования деятельности организаций и физических лиц, исходя из возможностей, предоставляемых нормами действующего законодательства Российской Федерации, обобщать и критически оценивать научные результаты проведенного исследования, а также представлять их научному сообществу в виде статей, докладов, презентаций**

**ПК-2:Способен выполнять профессиональные обязанности по анализу показателей бухгалтерского и налогового учета, выявлению и предупреждению налоговых последствий при ведении бизнеса, совершения хозяйственных операций, сделок налогоплательщиками в соответствии с нормами законодательства РФ**

#### **В результате прохождения практики обучающийся должен:**

**Знать:**

методы управления проектами в области налогообложения и налогового администрирования, этапы жизненного цикла проекта (соотнесено с индикатором УК-2.1);

нормы налогового и иного законодательства РФ, финансовую и налоговую отчетность организации различных форм собственности, а также методы налогового планирования для проведения исследования на основе разработанной программы (соотнесено с индикатором ПК-1.1);

методику проведения комплексного анализа финансовой и налоговой отчетности; нормы действующего законодательства Российской Федерации о налогообложении, бухгалтерском и налоговом учете, и других норм смежных отраслей законодательства; профессиональные обязанности налогового консультанта; основные информационные средства и программное обеспечение, применяемые в профессиональной деятельности(соотнесено с индикатором ПК-2.1).

**Уметь:**

проводить планирование проекта в области налогообложения и налогового администрирования, определять основные направления работ (соотнесено с индикатором УК-2.2);

проводить самостоятельное исследование по анализу показатели финансовой и налоговой отчетности, выявлять проблемы налогового характера при анализе конкретных практических ситуации в организациях на соблюдение норм налогового законодательства РФ, а так же интерпретировать результаты на основе разработанной программы (соотнесено с индикатором ПК-1.2);

применять нормы законодательства РФ, регулирующие вопросы налогообложения; анализировать показатели бухгалтерского и налогового учета, налоговой и финансовой отчетности в соответствии с нормами законодательства РФ (соотнесено с индикатором ПК-2.2).

#### **Владеть:**

навыками описания и оценки эффективности проекта в области налогообложения и налогового администрирования (соотнесено с индикатором УК-2.3);

навыки представления результатов проведенного самостоятельного исследования при расчете налоговых обязательств организации на основе налоговой и финансовой отчетности согласно нормативно-правовой базы, используемой в профессиональной деятельности по вопросам налогообложения в соответствии с разработанной программой (соотнесено с индикатором ПК-1.3); владеть современными методами объективной оценки налоговых последствий хозяйственных операций налогоплательщиков, оформлять аналитические и отчетные материалы по результатам выполненной работы в профессиональной деятельности с использованием программного обеспечения (соотнесено с индикатором ПК-2.3).

#### **3. ПРАКТИКА**

**Вид практики:**

Производственная

**Форма практики:**

Дискретно по периодам проведения практик. Практика проводится в форме практической подготовки.

**Тип практики:**

преддипломная

#### **Форма отчетности по практике:**

Дневник о прохождении практики, отчет о прохождении практики

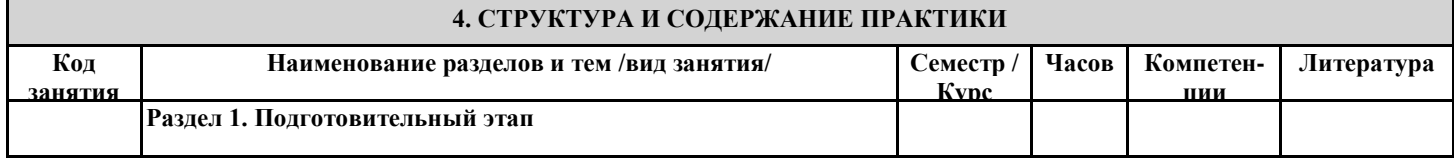

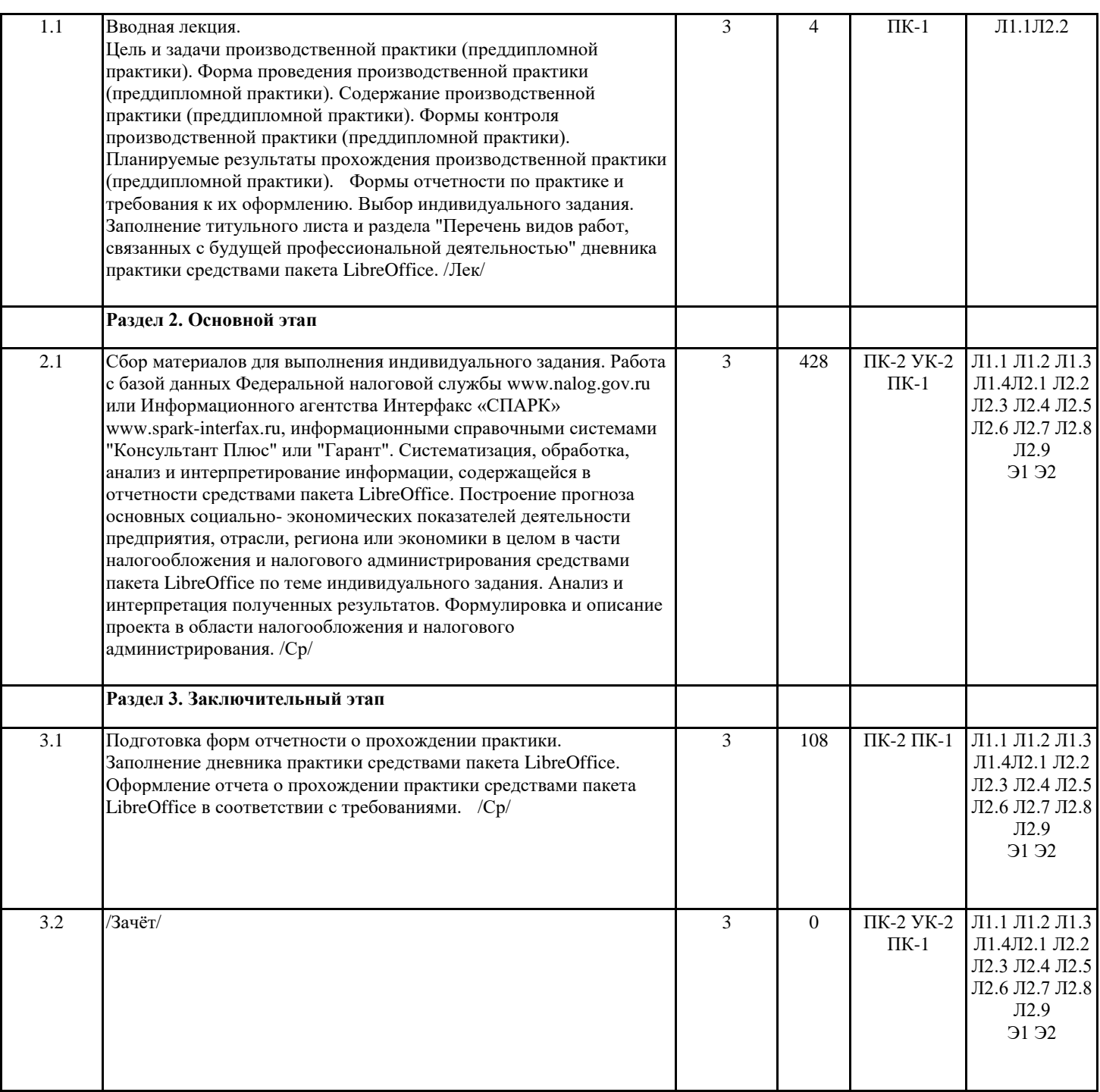

#### **5. ФОНД ОЦЕНОЧНЫХ СРЕДСТВ**

Фонд оценочных средств для проведения промежуточной аттестации обучающихся по практике представлен в Приложении 1 к программе практики.

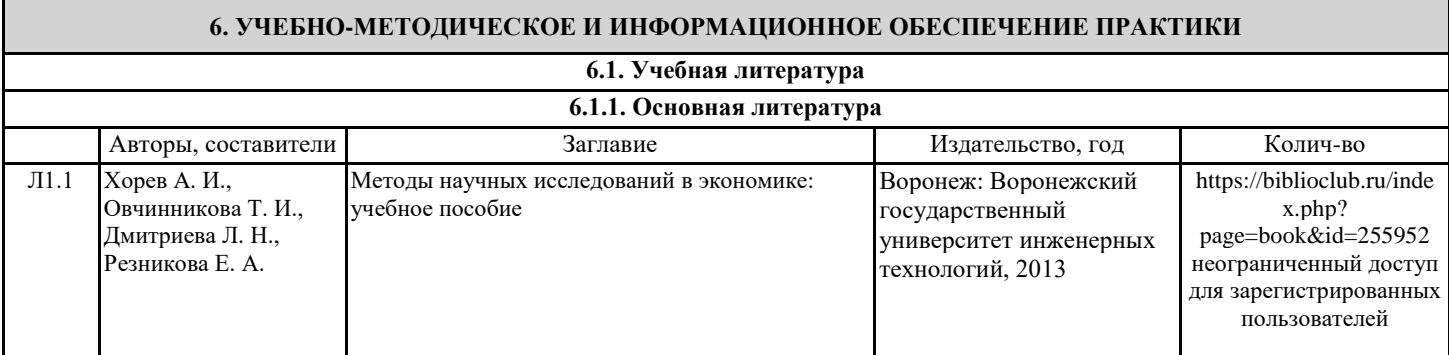

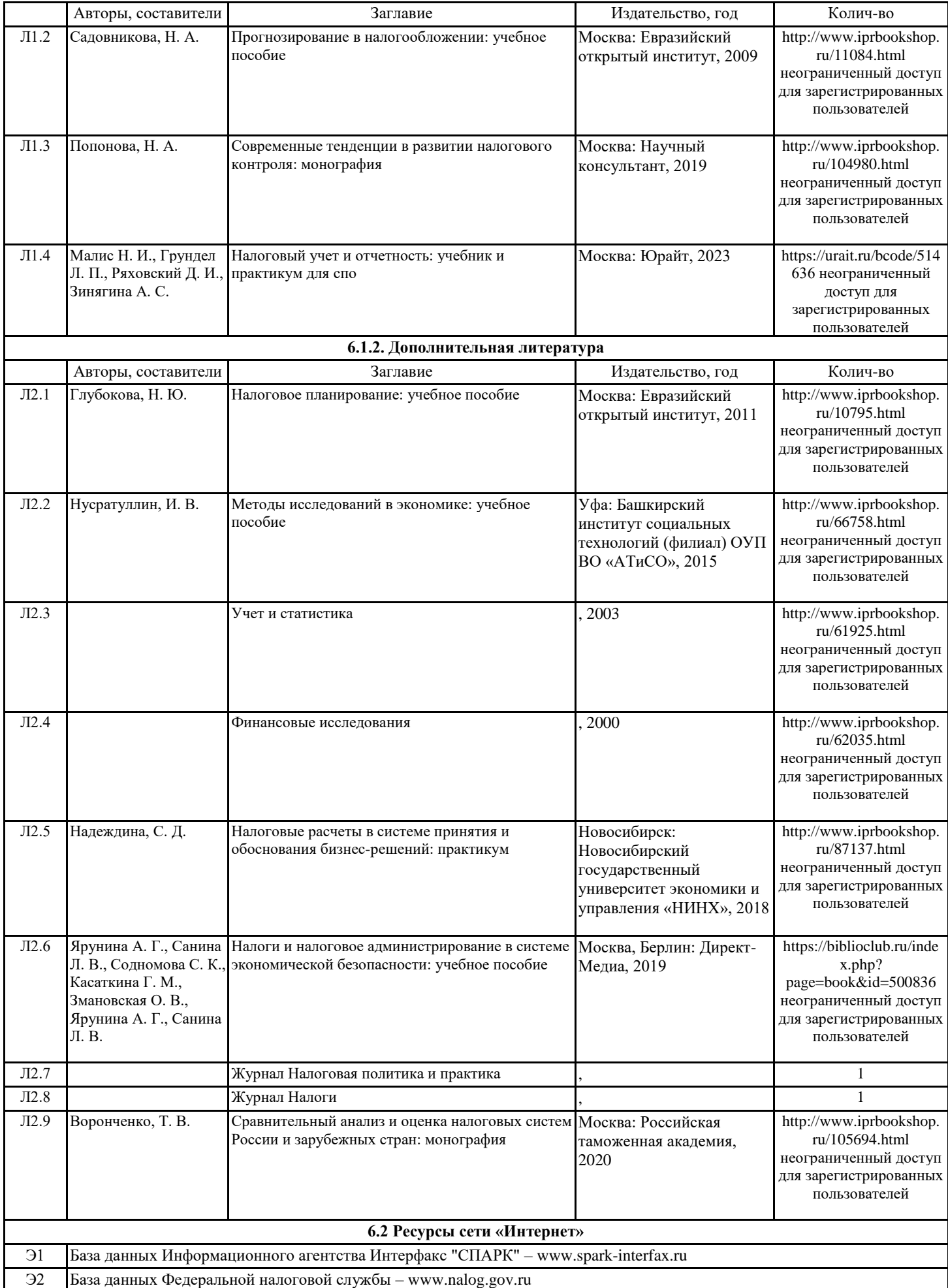

#### **6.3. Информационные технологии:**

**6.3.1. Перечень программного обеспечения**

LibreOffice

#### **6.3.2. Перечень информационных справочных систем**

Информационно-справочная система "Консультант Плюс"

Информационно-справочная система "Гарант"- https://www.internet.garant.ru/

База данных Федеральной налоговой службы РФ - https://www.nalog.ru/

#### **7. МАТЕРИАЛЬНО-ТЕХНИЧЕСКОЕ ОБЕСПЕЧЕНИЕ ПРАКТИКИ**

Материально-техническое обеспечение практики должно быть достаточным для достижения целей практики и должно соответствовать действующим санитарным и противопожарным нормам, а также требованиям техники безопасности при проведении учебных и научно-производственных работ.

Студентам должна быть обеспечена возможность доступа к информации, необходимой для выполнения задания по практике и написанию отчета.

Организации, учреждения и предприятия, а также подразделения Университета, являющиеся базами практики должны обеспечить рабочее место студента оборудованием в объемах, достаточных для достижения целей практики.

#### **8. МЕТОДИЧЕСКИЕ УКАЗАНИЯ ДЛЯ ОБУЧАЮЩИХСЯ**

Отчет о прохождении практики. Отчет о практике составляется индивидуально каждым обучающимся и должен отражать выполнение индивидуального задания.

Отчет о прохождении практики структурно должна включать:

титульный лист;

содержание;

введение (1-2 страницы);

основную часть (не менее 15 страниц);

заключение (1-2 страницы);

перечень сокращений и обозначений (при наличии);

список использованных источников;

приложения (при наличии).

Титульный лист является первой страницей и служит источником информации, необходимой для обработки и поиска работы в информационной среде.

В содержании последовательно перечисляются введение, номера и заголовки разделов, подразделов, заключение, обозначения и сокращения, список использованных источников, приложения, указываются соответствующие страницы.

Во ведении определяются цель и задачи практики.

В основной текстовой части отчета раскрывается характеристика объекта практики и содержание индивидуального задания в соответствии с поставленной целью и задачами. Основная текстовая часть отчета, как правило, состоит из двух-трех разделов. При написании заключения основная цель состоит в том, чтобы на основе краткого обобщения изложенного материала по всем разделам отчетов, раскрыть основные выводы, рекомендации и предложения, полученные в результате прохождения практики. Заключение должно быть кратким и обстоятельным.

Перечень сокращений и обозначений. Включает специальные сокращения слов и словосочетаний, обозначения единиц физических величин и другие специальные символы.

Список использованных источников содержит перечень всех источников, которые привлекались при написании отчета (не менее 10 источников). В список использованных источников обязательно включаются работы, на которые сделаны ссылки по тексту отчета. Нумерация источников даётся в алфавитном порядке, арабскими цифрами с точкой и с абзацного отступа (1,25 см). Сведения об источниках, включенных в список, приводятся в соответствии с их библиографическим описанием.

Приложения включают таблицы; графики, диаграммы, схемы и иные иллюстрации, не вошедшие в основной текст отчета. Формирование отчета о прохождении практики осуществляется средствами пакета LibreOffice Writer.

Требования к оформлению отчета. Страницы текста отчета о прохождении практики должны соответствовать формату A4 (210 х 297 мм). Отчет должен быть выполнен печатным способом (черно-белый вариант) на одной стороне листа белой бумаги формата A4 через полтора интервала.

Цвет шрифта должен быть черным, размер шрифта – не менее 14 пт, тип шрифта – Times New Roman. Полужирный шрифт применяют только для заголовков разделов и подразделов, заголовков структурных элементов. Использование курсива не допускается.

Текст отчета печатается с соблюдением следующих размеров полей: левое– 30 мм; правое – 15 мм; верхнее и нижнее – 20 мм. Абзацный отступ должен быть одинаковым по всему тексту отчета и составляет 1,25 см.

Качество напечатанного текста и оформления иллюстраций, таблиц, должно удовлетворять требованию их четкого воспроизведения.

Страницы отчета следует нумеровать арабскими цифрами, соблюдая сквозную нумерацию по всей работе, включая приложения. Номер страницы проставляется в центре нижней части страницы без точки. На титульном листе и содержании номер страницы не ставится, но они входят в общее количество. Первой пронумерованной страницей будет страница, на которой размещается раздел «ВВЕДЕНИЕ».

Листы отчета можно брошюровать в твердый переплет, пружинами (пластиковыми и металлическими) или в

скоросшиватель (на усмотрение обучающегося).

Для облегчения работы, связанной с оформлением текста отчета, обязательно необходимо применять файл шаблона «Report.dotx». Оформление всех элементов текста отчета осуществляется с применением стилей, созданных в шаблоне.

Текст отчета должен быть разделён на разделы, которые включают в себя подразделы. Каждый раздел отчета начинается с новой страницы.

Разделы должны иметь порядковую нумерацию в пределах всего текста отчета, обозначенную арабской цифрой без точки. Наименование раздела печатается прописными буквами и выравнивается по центру.

Номер подраздела включает номер раздела и порядковый номер подраздела, разделенные точкой. В конце номера подраздела точка не ставится.

Наименование подраздела записывают строчными буквами (кроме первой прописной) и выравнивается по центру. Заголовки разделов (заголовки первого уровня) выделяются с применением стиля «Заголовок 1». Данный стиль обеспечивает: выделение текста заголовка жирным шрифтом Times New Roman размером 14 пт прописными буквами (буквами в верхнем регистре); выравнивание заголовка по центру листа; запрет переносов в заголовке; автоматическую нумерацию заголовка раздела; необходимое расстояние между заголовком раздела и заголовком подраздела или текста; автоматический переход на новую страницу.

Для оформления заголовков подразделов применяют стили «Заголовок 2», «Заголовок 2 (ненумерованный)».

В отчете допускается только двухуровневая система заголовков разделов и подразделов, при этом количество подразделов не должно превышать четырех.

Наименования структурных элементов работы ««ВВЕДЕНИЕ», «ЗАКЛЮЧЕНИЕ», «ПЕРЕЧЕНЬ СОКРАЩЕНИЙ И ОБОЗНАЧЕНИЙ», «СПИСОК ИСПОЛЬЗОВАННЫХ ИСТОЧНИКОВ» оформляются с применением стиля «Заголовок 1 (ненумерованный)», который позволяет: убрать нумерацию данных разделов; выделение текста заголовка жирным шрифтом Times New Roman размером 14 пт прописными буквами (буквами в верхнем регистре); выравнивание заголовка по центру листа; запрет переносов в заголовке; необходимое расстояние между заголовком раздела и заголовком подраздела или текста; автоматический переход на новую страницу; корректное их отображение в содержании отчета.

Основной текст отчета оформляется с помощью стиля «Текст работы». Применение данного стиля позволяет соблюдать требования к оформлению основного текста работы, а именно: шрифт: Times New Roman, кегль 14 пт; выравнивание основного текста: по ширине; абзацный отступ первой строки: 1,25 см; междустрочный интервал: 1,5 строки; запрет висячих строк. В тексте отчета не допускается:

сокращение слов, кроме словосочетаний: т.е. – то есть; и т.п. – и тому подобное; и т.д. – и так далее; и др. – и другие. Исключением являются устойчивые аббревиатуры, выносимые в перечень обозначений и сокращений;

сокращение обозначений единиц величин без цифровых значений;

применение без числовых значений математических знаков (например, >, =, %, № и др.).

Числовые значения величин с обозначением единиц измерения (руб., шт., и т.п.) записываются цифрами, а числа без единиц – словами. Например, «… объем продаж не превышает 5000 руб.», «… обследование проводилось по пяти предприятиям». Если приводится диапазон значений числовой величины, то единицу измерения пишут только после последнего значения. Например, «от 1 до 5 мм», «доверительный интервал от 60 до 95%».

Отчет должен быть снабжен расчетными схемами, графиками и таблицами, иллюстрирующими расчет. При выполнении трудоёмких, многократно повторяющихся расчетов рекомендуется изложить основные предпосылки расчета и расчетные формулы, привести один пример расчета, а результаты вычислений поместить в таблицах.

Расчеты производятся в рублях или конвертируемой валюте (доллары США, евро и т.д.).

Так же запрещается завершать строку числовым значением и математическими знаками. Для устранения данных недочетов, рекомендуется применение разрыва строки «Shift – Enter».

Следует отличать дефис и тире. Дефис – небуквенный орфографический знак русской и многих других письменностей, который разделяет части слова:

делит слово на слоги при переносе на новую строку, а также делит части составных слов, например, кирпично-красный, шкаф-купе, ярко-желтый, жар-птица, юго-запад, Ростов-на-Дону;

через дефис пишутся сокращения о-во (общество), д-р (доктор) и т.д.;

дефис используется для присоединения некоторых приставок или частиц к слову: по-английски;

через дефис пишутся частицы -то, -либо, -нибудь.

В остальных случаях применяется тире «–». Поставить знак тире в просто. Для этого необходимо нажать «Ctrl» и удерживая его на дополнительной клавиатуре нажать «минус».

В тексте отчета могут быть приведены перечисления (списки). Перед каждым элементом перечисления следует ставить тире. При необходимости ссылки в тексте отчета на один из элементов перечисления вместо тире ставят строчные буквы русского алфавита со скобкой, начиная с буквы "а" (за исключением букв е, з, й, о, ч, ъ, ы, ь). Простые перечисления отделяются запятой, сложные – точкой с запятой.

При наличии конкретного числа перечислений допускается перед каждым элементом перечисления ставить арабские цифры, после которых ставится скобка.

Перечисления приводятся с абзацного отступа в столбик. Перечисления приводятся с абзацного отступа в столбик. После предложения, которое продолжается перечислением ставится двоеточие, каждый пункт списка начинается со строчной буквы, в конце пунктов ставится запятая, а последний пункт списка заканчивается точкой.

К иллюстрациям относятся рисунки, схемы, фотографии, графики, номограммы, диаграммы, все виды чертежей. Они размещаются после первой ссылки на них в тексте отчета и называются рисунками.

Иллюстрации следует располагать непосредственно после текста, где они упоминаются впервые, или на следующей странице (по возможности ближе к соответствующим частям текста отчета).

Иллюстрации нумеруются арабскими цифрами в пределах соответствующего раздела. В этом случае номер иллюстрации состоит из номера раздела и порядкового номера иллюстрации, разделенных точкой. Например: Рисунок 2.1 (первый

#### рисунок второго раздела).

В тексте отчета обязательно должны быть ссылки на все иллюстрации. При ссылках на иллюстрации следует писать: « … в соответствии с рисунком 2.1», «… представлено на рисунке 2.1», «… (рисунок 2.1)».

Иллюстрации каждого приложения обозначают отдельной нумерацией арабскими цифрами с добавлением перед цифрой обозначения приложения. Например, Рисунок А.1 (первый рисунок приложения А).

Названия иллюстраций подписываются непосредственно под ними, располагаются по центру страницы и формируются следующим образом:

слово «Рисунок»;

через пробел ставится порядковый номер рисунка;

через тире с заглавной буквы пишется название рисунка;

в конце номера рисунка и после названия точки не ставятся.

Например: «Рисунок 3.1 – Проблемы налогообложения доходов физических лиц».

Если наименование рисунка состоит из нескольких строк, то его следует записывать через один межстрочный интервал. Перенос слов в наименовании графического материала не допускается.

Необходимо выделить текст названия рисунка и применить к нему стиль «Название рисунка». Данный стиль позволит выровнять текст заголовка по центру страницы, убрать выделение шрифта жирным, изменить размер шрифта на 14 пт, установить одинарный межстрочный интервал, а также задать интервалы перед и после названия иллюстрации.

Для рисунков, не созданных в LibreOffice Writer (диаграммы, графики и прочее), в внедренные в текст работы через команду «Вставка» необходимо применить стиль «Рисунок». Данный стиль позволит произвести выравнивание рисунка по центру и задать интервалы перед и после рисунка.

Таблицы применяют для лучшей наглядности и удобства сравнения показателей. Наименование таблицы, должно отражать ее содержание, быть точным, кратким. Наименование следует помещать над таблицей слева, без абзацного отступа в следующем формате: Таблица Номер таблицы – Наименование таблицы. Наименование таблицы приводят с прописной буквы без точки в конце. Если наименование таблицы занимает две строки и более, то его следует записывать через один межстрочный интервал.

Таблицы, за исключением таблиц приложений, следует нумеровать арабскими цифрами в пределах раздела. В этом случае номер таблицы состоит из номера раздела и порядкового номера таблицы, разделенных точкой: Таблица 3.1 – Поступление налогов, сборов и иных обязательных платежей.

Таблицы каждого приложения обозначают отдельной нумерацией арабскими цифрами с добавлением перед цифрой обозначения приложения: Таблица А.1 – Поступление налогов, сборов и иных обязательных платежей.

Таблицу следует располагать в работе непосредственно после текста, в котором она упоминается впервые, или на следующей странице (исключение: таблицы приложения).

На все таблицы должны быть ссылки. При ссылке следует писать слово «таблица» с указанием ее номера. Например: «… (таблица 3.2)», «… (таблица А.2)».

Таблицы слева, справа и снизу ограничивают линиями. Не допускается делить графы, строки и заголовки таблиц по диагонали. Заголовки граф, как правило, записывают параллельно строкам таблицы. При необходимости допускается перпендикулярное расположение заголовков граф.

Заголовки граф и строк таблицы следует писать с прописной буквы в единственном числе, а подзаголовки граф – со строчной буквы, если они составляют одно предложение с заголовком, или с прописной буквы, если они имеют самостоятельное значение. В конце заголовков и подзаголовков таблиц точки не ставят. Заголовки и подзаголовки граф таблицы выравниваются по центру по вертикали и горизонтали, а заголовки строк – по левому краю.

Графы «№ п/п» и «Единица измерения» помещать в таблицу не допускается. При необходимости порядковые номера строк присоединяются к заголовкам в первой графе.

Нумерацию граф (столбцов) дают только в тех случаях, когда необходимо продолжить таблицу на следующих листах без повторения заголовков граф, а также, если необходимо дать ссылки на графы в тексте.

При переносе таблицы на другую страницу над перенесённой частью слева указывают: «Продолжение таблицы (номер)», например: «Продолжение таблицы 1.2». Тематический заголовок (название таблицы) над продолжением таблицы не повторяется. Первой строкой перенесенной таблицы является строка с номерами столбцов (граф).

В таблицах не допускается заменять кавычками повторяющиеся цифры, знаки, символы. При отсутствии цифровых данных в соответствующей строке таблицы обязательно ставится прочерк (тире, выравниваемое по горизонтали и вертикали по центру). Цифры в графах таблиц должны проставляться так, чтобы разряды чисел во всей графе были расположены один под другим, если они относятся к одному показателю. В одной графе должно быть соблюдено, как правило, одинаковое количество десятичных знаков для всех значений величин. Дробные числа приводятся в виде десятичных дробей.

Если все показатели, приведенные в графах таблицы, выражены в одной и той же единице измерения, то ее обозначение необходимо помещать над таблицей справа, после названия таблицы. Например: «В тысячах рублей». Если цифровые данные в графах (колонках) таблицы выражены в различных единицах измерения, то их указывают в заголовке каждой графы. Единицы физических величин пишутся в виде стандартного обозначения, без предлога «в», отделяются от заголовка запятой. Например: Сумма, руб. Рекомендуемый размер шрифта, используемый при оформлении таблицы 12 пт, а минимальный 9 пт.

Заголовок «В том числе» обязателен в тех случаях, когда в строках таблицы показывают не все слагаемые, а только некоторые. Заголовок «Итого» употребляют для частных, промежуточных итогов, заголовок «Всего» – для общих итогов, суммирующих все слагаемые.

Числовые значения в графах таблицы выравниваются по правому краю, а текст – по левому краю или ширине.

Интервал между последней строкой таблицы и текстом отчета должен составлять 18 пт.

Заголовок таблицы необходимо выделить и применить к нему стиль «Название таблицы». Данный стиль позволяет

выровнять текст заголовка по левому краю, убрать абзацный отступ, жирный шрифт, изменить размер шрифта на 14 пт, установить одинарный межстрочный интервал, а также задать интервалы перед и после названия таблицы.

Формулы должны быть выделены из текста в отдельную строку. Интервал до и после формулы должен составлять 18 пт. Расшифровку каждого символа и его числовое значение приводят с новой строки непосредственно под формулой и в той же последовательности, в какой они даны в формуле. Первую строку расшифровки начинают со слова "где" без двоеточия. Символ отделяют от пояснения знаком тире, обозначение единицы величин указывается после расшифровки значения символа через запятую. Расшифровку от последующего символа отделяют точкой с запятой. Колонку перечня символов выравнивают по знаку "тире".

Формулы нумеруются арабскими цифрами в пределах раздела. Номер формулы ставят на уровне строки формулы с выравниванием по правому краю листа в круглых скобках. Он должен соответствовать номеру раздела, например: (2.1) – первая формула второго раздела. Формулы, помещаемые в приложениях, нумеруются арабскими цифрами в пределах каждого приложения с добавлением перед каждой цифрой обозначения приложения: (В.1).

В тексте отчета обязательна ссылка на формулу: «… в соответствии с формулой 1.3)» или «… (формула 1.3).

Если формула не умещается в одну строку, она должно быть перенесена после знака равенства (=) или после знаков плюс (+), минус (-), умножения (×), деления (:) или других математических знаков. На новой строке знак повторяется.

Примечания приводят в отчете, если необходимы пояснения или справочные данные к содержанию таблиц или графического материала. Слово "Примечание" следует печатать с прописной буквы без абзацного отступа, не подчеркивая.

Примечания следует помещать непосредственно после текстового, графического материала или таблицы, к которым относятся эти примечания. Если примечание одно, то после слова "Примечание" ставится тире и текст примечания печатают с прописной буквы. Одно примечание не нумеруется. Несколько примечаний нумеруют по порядку арабскими цифрами без точки.

Размер шрифта для примечаний составляет 12 пт. Между примечанием и текстом диплома делается интервал 12 пт.

При необходимости дополнительного пояснения в отчете допускается использовать примечание, оформленное в виде сноски. Знак сноски ставят без пробела непосредственно после того слова, числа, символа, предложения, к которому дается пояснение. Знак сноски указывается надстрочно арабскими цифрами. Сноску располагают без абзацного отступа в конце страницы, на которой приведено поясняемое слово (словосочетание или данные).

Сноску отделяют от текста короткой сплошной тонкой горизонтальной линией с левой стороны страницы. Для сноски применяется шрифт Times New Roman, размер – 10 пт, межстрочный интервал – одинарный. Нумерация сносок на каждой странице начинается с «1».

В отчете допускается использовать только подстрочные ссылки.

Подстрочная библиографическая ссылка. В подстрочных ссылках (сносках) приводят полностью библиографическое описание источника, на который дается ссылка, скопированное из Списка использованных источников. Такая ссылка располагается под текстом на той же странице. В конце библиографического описания указываются конкретные номера страниц источника или статья нормативного акта.

Для связи подстрочных библиографических ссылок с текстом документа используют знак сноски; который приводят в виде цифр (порядковых номеров). Нумерация подстрочных ссылок на каждой странице начинается с «1».

Перечень сокращений и обозначений. Перечень сокращений, условных обозначений, символов, единиц величин и определений должен располагаться столбцом без знаков препинания в конце строки. Слева без абзацного отступа в алфавитном порядке приводятся сокращения, условные обозначения, символы, единицы величин, а справа через тире – их детальная расшифровка. Если условных обозначений в работе приведено менее пяти, отдельный перечень не составляют, а необходимые сведения указывают в тексте или в подстрочном примечании при первом упоминании.

Материал, дополняющий основной текст или расширяющий объем приводимых фактических данных, помещают в приложениях. Приложениями могут быть, например, таблицы большого формата с результатами производственной деятельности фирмы, бухгалтерский баланс, расчеты, описание алгоритмов и программ решения задач, графический материал, проекты нормативных правовых актов, статистические и социологические анализы и обзоры, таблицы, переводы, подготовленные автором и т.д. Приложения могут быть обязательными и информационными. Информационные приложения могут быть рекомендуемого или справочного характера (статуса).

Приложения оформляют на листах формата А4. Приложения должны иметь общую с остальной частью документа сквозную нумерацию страниц.

Каждое приложение следует начинать с новой страницы с указанием наверху посередине страницы слова «ПРИЛОЖЕНИЕ» и его обозначения. Приложения обозначают заглавными буквами русского алфавита, начиная с А, за исключением букв Ё, 3, И, Й, О, Ч, Щ, Ь, Ы, Ъ, после буквы Я приложения обозначаются арабскими цифрами. Если в проекте одно приложение, оно обозначается ПРИЛОЖЕНИЕ А.

Ниже обозначения приложения в скобках указывается его характеристика (статус): для обязательного приложения пишут слово «обязательное», а для информационного – «рекомендуемое» или «справочное».

Приложение должно иметь заголовок, который записывают с прописной буквы, полужирным шрифтом, отдельной строкой по центру без точки в конце.

В тексте на все приложения должны быть ссылки. Ссылки на приложение оформляются следующим образом: «... (приложение А)», «в соответствии с приложением А». Приложения располагают в порядке ссылок на них в тексте работы.

Текст каждого приложения при необходимости может быть разделен на разделы, подразделы, которые нумеруют в пределах каждого приложения. Перед номером ставится обозначение этого приложения.

Все приложения должны быть перечислены в содержании работы с указанием их заголовков. В этом случае, в содержании работы между обозначением приложения и заголовком, необходимо поставить знак «.».

Заголовки приложений оформляются с применением стиля «Заголовок 1 (Приложение)» и «Заголовок 2 (приложение)». Содержание. Каждую запись содержания оформляют как отдельный абзац, выровненный по левому краю. Номера страниц указывают выровненными по правому краю поля и соединяют с наименованием структурного элемента или раздела

#### посредством отточия.

Содержание работы выполняется в автоматическом режиме. Размер шрифта сформированного оглавления должен составлять 14 пт. Содержание будет сформировано только в том случае, если для оформления заголовков разделов, подразделов использовались соответствующие стили.

Ознакомиться с титульным листом и примерами оформления структурных элементов отчета, можно при просмотре файла шаблона «Report.ott».

Дневник практики. Дневник состоит из следующих основных частей:

титульный лист;

перечень видов работ, связанных с будущей профессиональной деятельностью (индивидуальное задание);

отзыв ответственного лица от профильной организации;

оценка результатов прохождения практики руководителем практики от университета.

Заполнение дневника практики осуществляется средствами LibreOffice Writer входящего в состав пакета LibreOffice.

На титульном листе указывается: вид практики; фамилия, имя, отчество студента; группа, направление; направленность; место прохождения практики; период практики; руководитель практики от университета; ответственное лицо от профильной организации (при прохождении практики в профильной организации). На титульном листе проставляется обязательно дата и подпись студента, указывающие на прохождение инструктажа по требованиям охраны труда, техники безопасности, пожарной безопасности, санитарно-эпидемиологическими правилами, гигиеническими нормативами, правилами внутреннего трудового распорядка. В разделе «Перечень видов работ, связанных с будущей профессиональной деятельностью (индивидуальное задание)» заполняется: вид работ, отражающий содержание индивидуального задания и планируемые результаты его выполнения в форме знать, уметь, владеть; сроки выполнения. При условии прохождения практики в профильной организации ставиться отметка ответственного работника от профильной организации о выполнении и его подпись.

В данном разделе проставляется подпись: студента, означающая его ознакомление с индивидуальным задание; руководителя практики от университета и ответственного лица от профильной организации (если практика проводится в профильной организации)

Отзыв ответственного лица от профильной организации заполняется и подписывается, если практика проводится в профильной организации, иначе проставляется символ «Ƶ» на все строки.

В разделе «Оценка результатов прохождения практики руководителем практики от университета» проставляется оценка,

полученная студентом по результатам прохождения практики непосредственно руководителем практики от университета.

Печать дневника практики осуществляется несколькими вариантами: на одной стороне листа белой бумаги формата A4 с выводом двух страниц на листе или выводом брошюры (на усмотрение обучающегося).

Дневник брошюруется вместе с отчетом о прохождении практике после последней страницы отчета.

**Приложение 1**

# **1. Описание показателей и критериев оценивания компетенций, описание шкал оценивания**

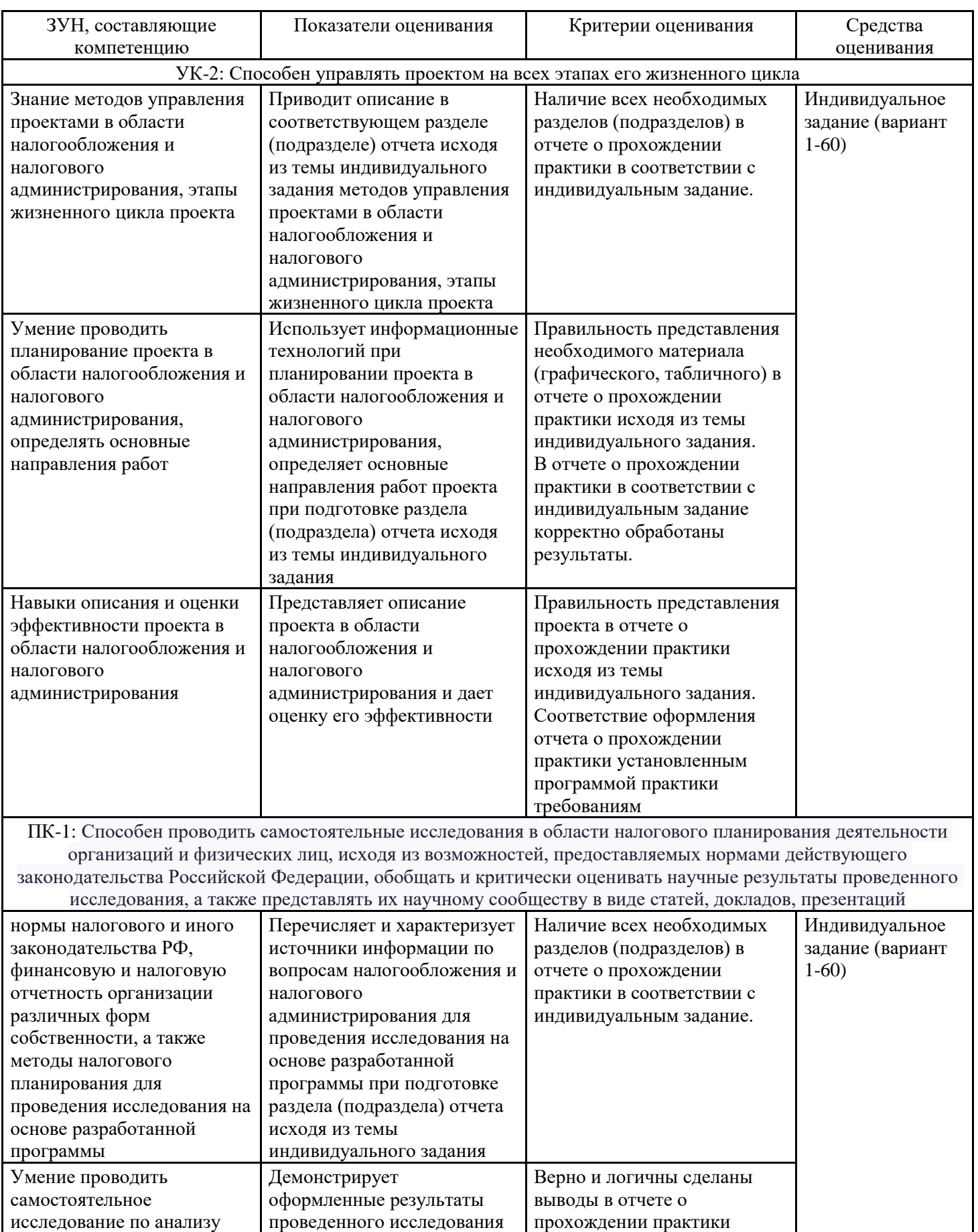

# Показатели и критерии оценивания компетенций:

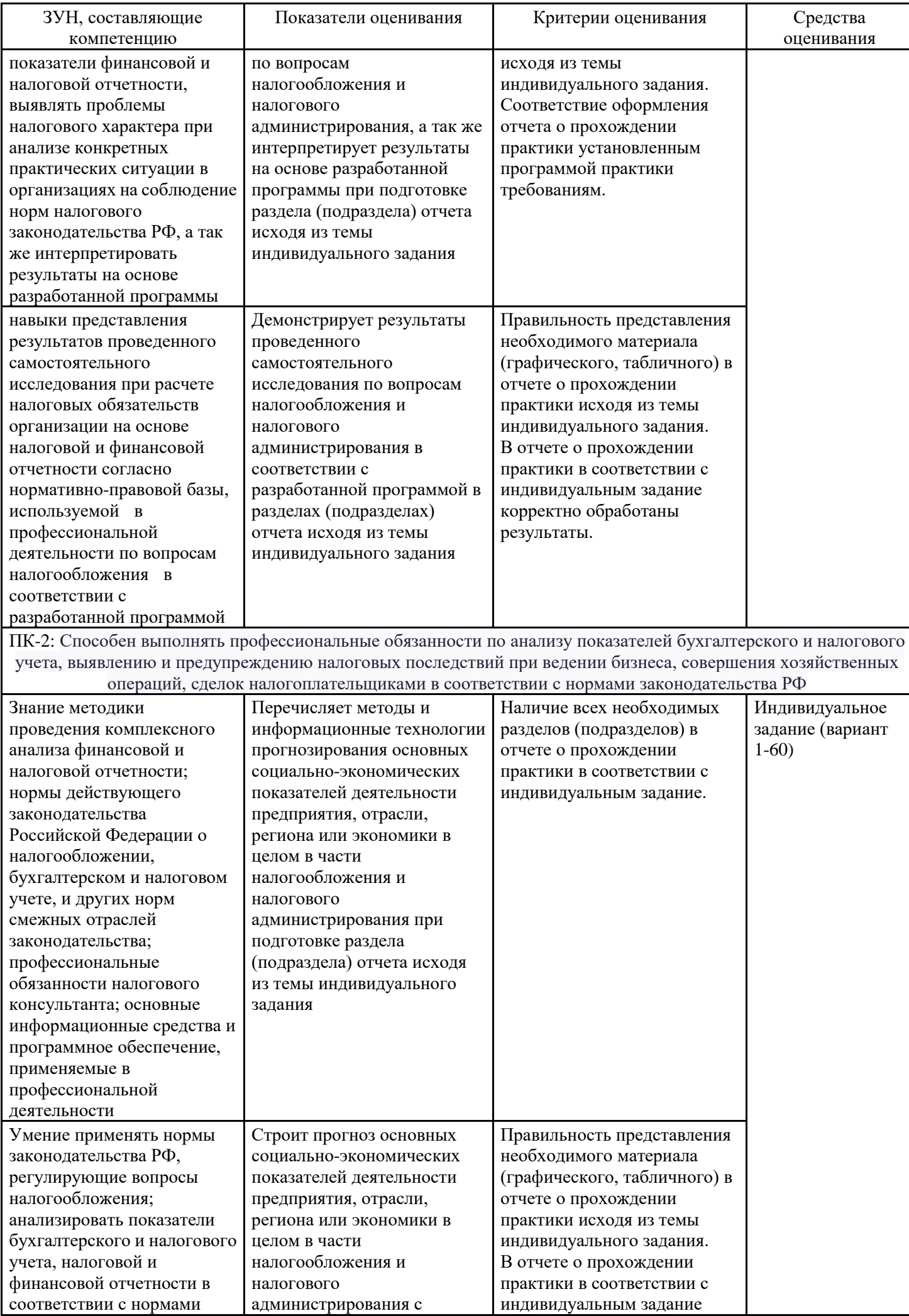

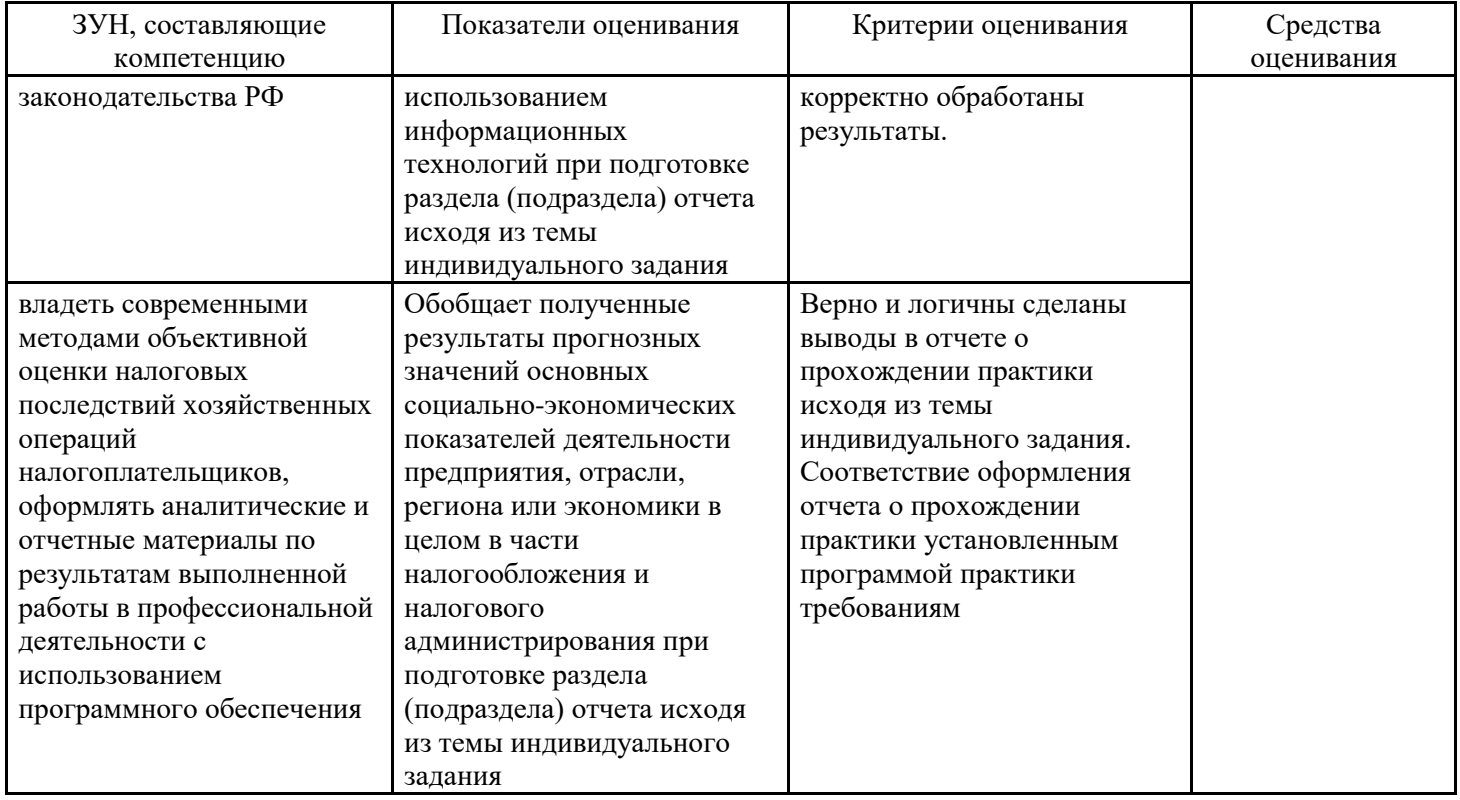

# Шкалы оценивания:

Контроль успеваемости осуществляется в рамках накопительной балльно-рейтинговой системы в 100-балльной шкале:

- − 50-100 баллов (зачтено)
- − 0-49 баллов (не зачтено)

### **2. Типовые индивидуальные задания**

В процессе прохождения практики в зависимости от темы выпускной квалификационной работы студента, ему предлагается, по согласованию с руководителем практики, выполнить один из вариантов индивидуального задания. Каждое индивидуальное задание включает перечень основных (обязательных) к рассмотрению вопросов. По результатам прохождения практики готовиться отчет и заполняется дневник.

# **Темы индивидуальных заданий по вариантам:**

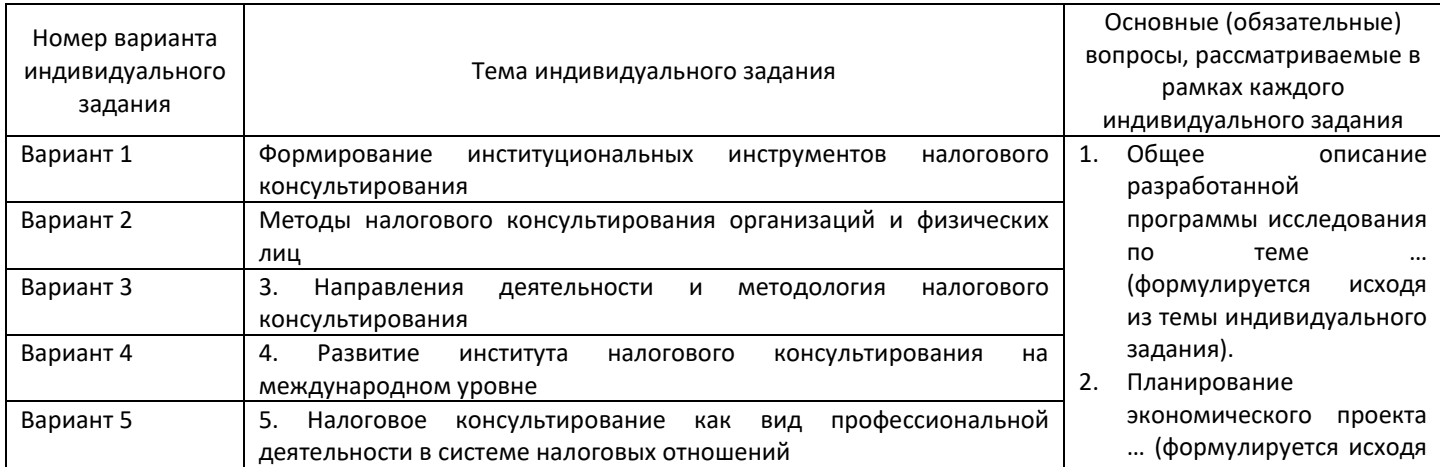

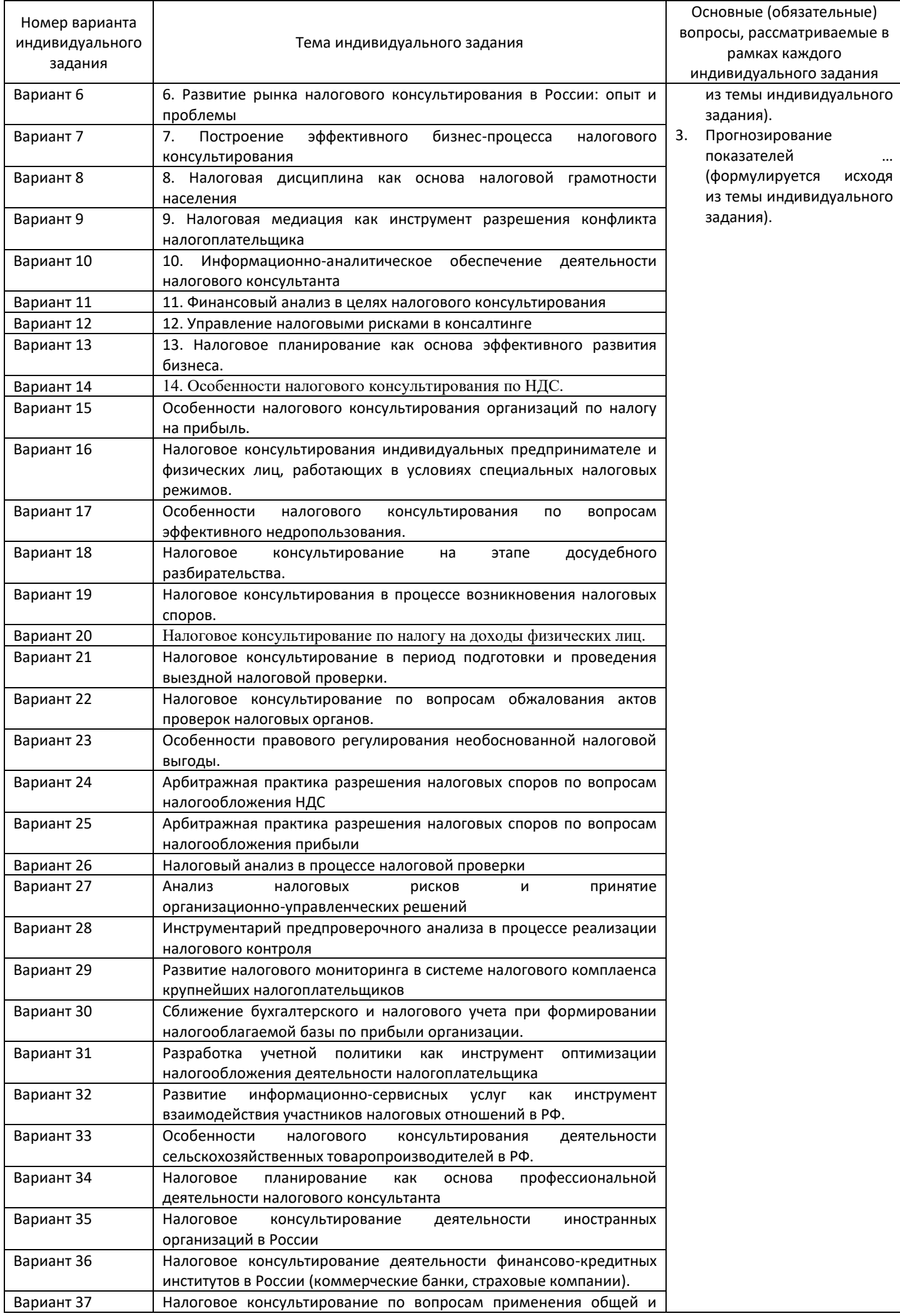

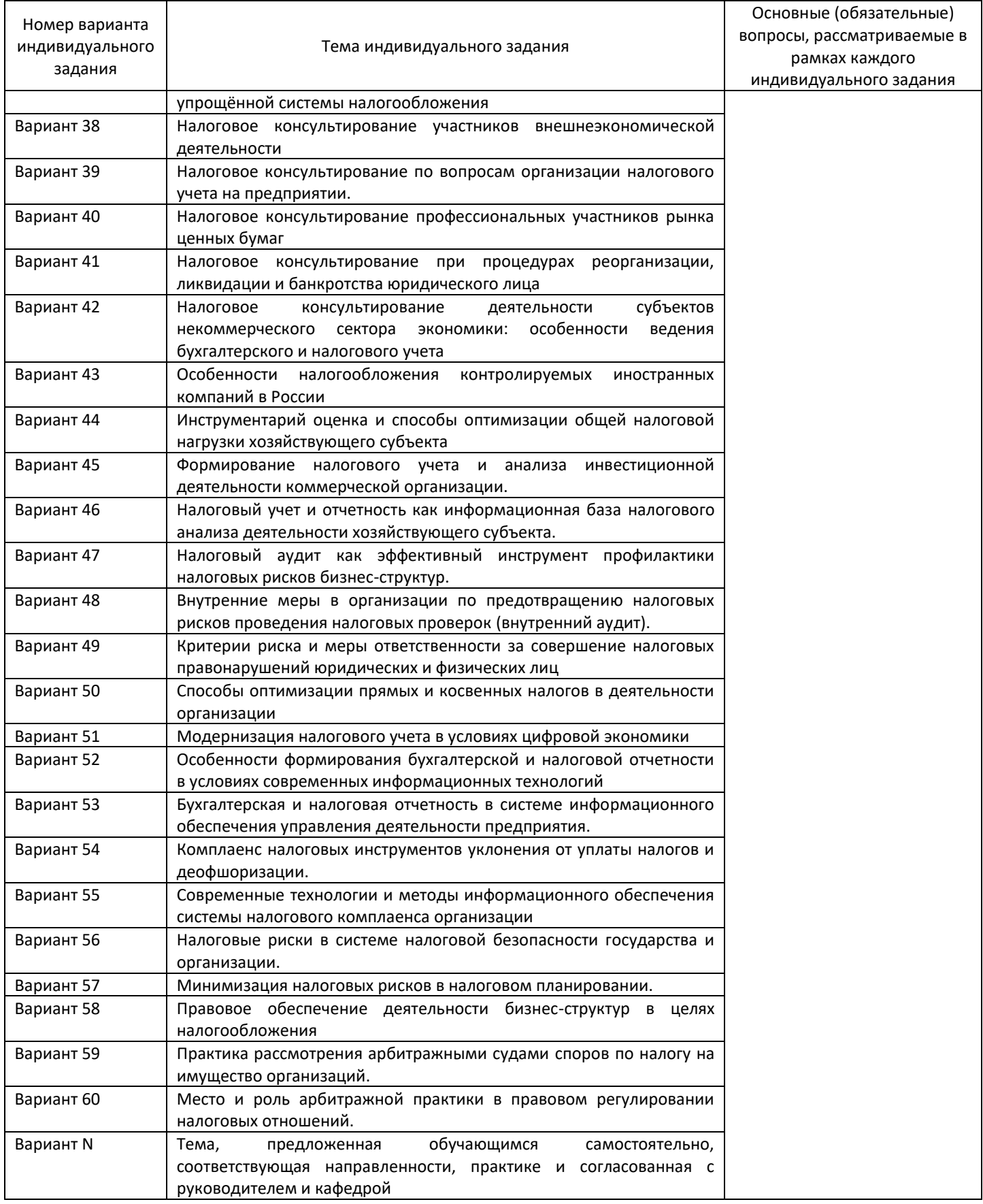

# **Критерии оценивания:**

Оценивание проводится на каждом этапе прохождения практики:

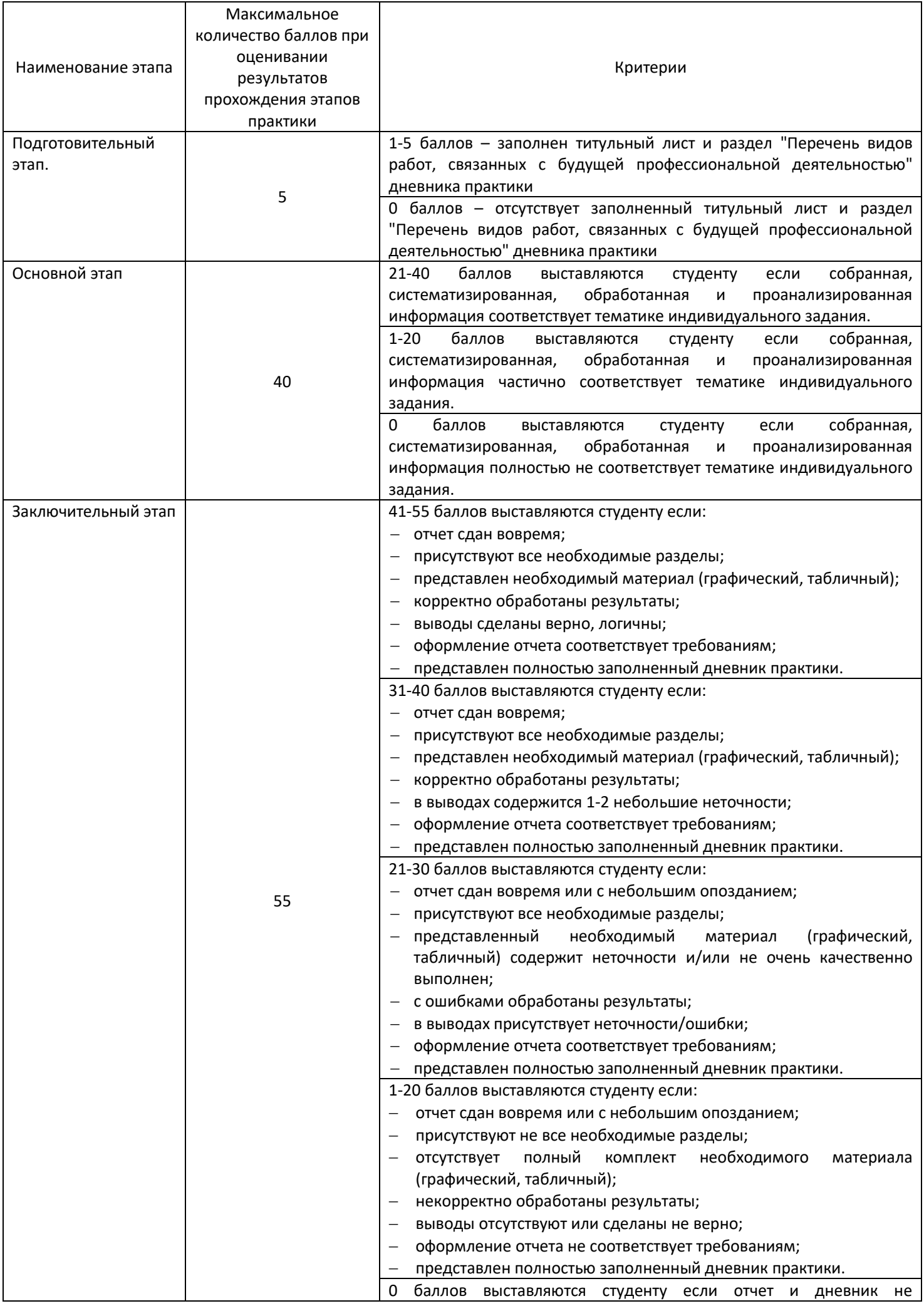

![](_page_16_Picture_88.jpeg)

Итоговый результат за прохождение практики формируется из суммы набранных баллов и соответствует шкале:

- − 50-100 баллов (зачтено);
- − 0-49 баллов (не зачтено).

# **3. Процедуры оценивания знаний, умений, навыков и (или) опыта деятельности**

Процедуры оценивания включают в себя текущий контроль и промежуточную аттестацию.

**Текущий контроль** по практике проводится в форме контроля на каждом этапе, указанном в программt практики.

**Промежуточная аттестация** проводится в форме зачета.

Аттестацию студентов по итогам практики проводит руководитель практики от РГЭУ (РИНХ) на основании оформленного отчета.